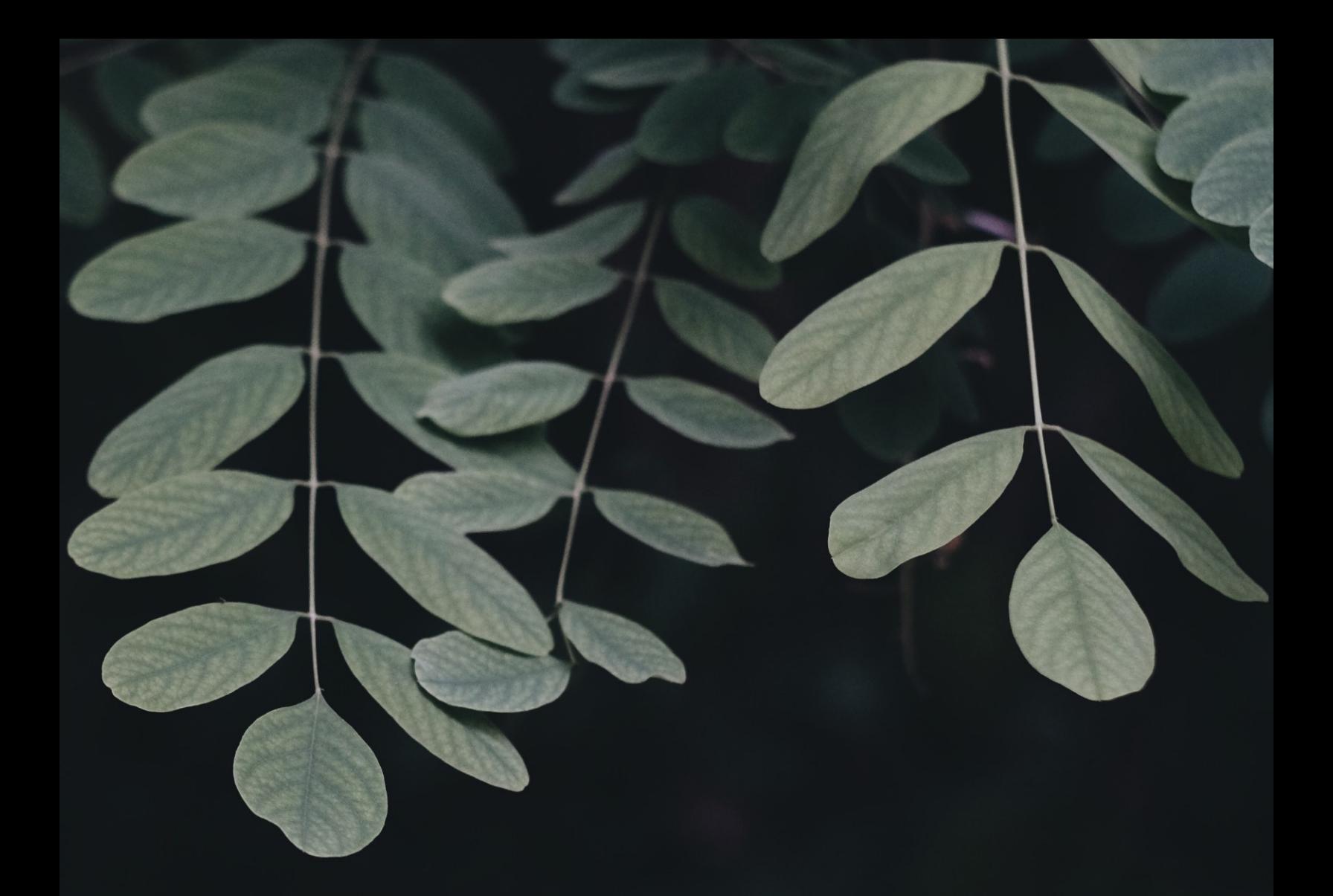

## Quick Start Guide

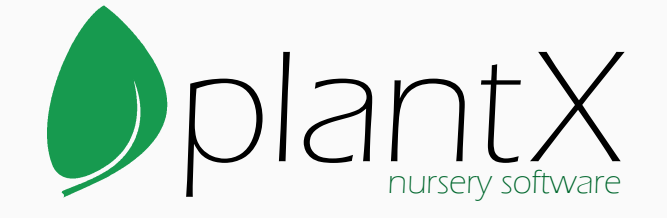

By C-Ware, Inc.

## Quick Start Guide

The quick start guide contains the recommended steps to get started with PlantX. Follow the steps below for the fastest and easiest set up. More in depth instructions and blank import sheets can be found at https://plantx.net/tutorials.html.

- Create a list of your company's PlantX users and their passwords. This will be used for creating PlantX sign ins and permissions.
- Send us your company logo, we recommend logos that are about 1000 pixels wide.
- **Install PlantX on each computer system. Installation instructions and requirements** can be found at https://plantx.net/installation.html.
- Enter the material list. This is just the botanical and common name. Download our blank import sheet for best results. Save the descriptions, pictures, and plant facts for later.
- Enter inventory items. Create inventory items of various sizes (and other attributes). Be sure to use the Copy button to speed up inventory entry.
- **Enter the pricing for each inventory item. You can use the batch tools to select all** inventory items with the same pricing and update them all at once.
- **Enter the locations for your inventory. Sometimes people start with one location** "Field", and diversify it later.
- Enter a crop to use for current inventory. Crops are usually a sales year or season.
- **Enter the supplies for each inventory item. From the Inventory Window select** Supplies/Orders Tab and enter the supply quantity.
- Enter customer information. There is an import from an Excel file that speed this up. Download our blank import sheet for best results. We can also import customers from QuickBooks.

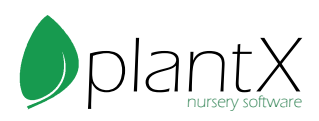